# **Overview of Electronic Test System**

ShubhamKanojiya $i$ <sup>1</sup>, Suhasini Surjuse<sup>2</sup>, Pranali Ganvir<sup>3</sup>, Prof. Satish Pusdekar<sup>4</sup>

*CSE, RTMNU/GH Raisoni Academy of Engineering and Technology, Nagpur, Maharashtra, India CSE, RTMNU/GH Raisoni Academy of Engineering and Technology, Nagpur, Maharashtra, India CSE, RTMNU/GH Raisoni Academy of Engineering and Technology, Nagpur, Maharashtra, India AssistantProfessor, CSE Dept, RTMNU/GH Raisoni Academy of Engineering and Technology, Nagpur, Maharashtra, India*

*Abstract: Technology has maintained online tests successfully for a number of years, and has gradually enhanced the online examination process over the years. Offline examinations has various demerits.Electronic Test System is a website which will conduct online tests. The main idea of electronic test system is to manage any individual to become an admin and conduct test of specific candidates. Keywords: Online Examinations, Examiner Admin, Website.*

## **I. Introduction**

Electronic Test System is an online test system, which is divided into three parts: Admin (Examiner), User (Candidate), Super Admin.Super Admin is an overall administrator who will administer the entire website, manage users and admin. Super Admin will provide packages for examiners and candidates, manage their accounts, can modify the architecture of examinations and can also add or remove candidates and examiners accounts if required. Admin who is nothing but the examiner will conduct exams of specific candidates. It will be done by making admin available to an architecture to conduct exams where he/she can add questions and respective answers. Admin will be exposed to various packages, which will include number of candidates whose examinations admin can conduct and will include other flexibilities.

Account will be created for admin, in which he/she can schedule exams, change and accept packages, view plan history and create exams. Users are the candidates who will give exams proposed by the admin. They can apply free demo tests or paidexams by admin. Account will be prepared for users as well, in which they can view plans, exam history, upcoming exams and scores.

# **II. Methodology And Material**

**MATERIAL**: -ETS Website is created using dot net framework. Database used is MYSQL 2012 and SQL management studio 2012. C# .Net is the programming language used. Visual Studio IDE is used for the frontend development.

**METHODOLOGY:** This is the overall working block diagram of ETS. There are three roles in our ETS project.

1. Super Admin

2. Admin

3. User

## **Super admin:-**

Super admin has the highest privileges and performs control over admin and user:

Functions of super admin:-

Super admin is like a manager or main administrator.

Adding and removing users.

Viewing plans related billing and usage details.

- Modifying tests created by any admin.
- Set a point of contact whose email id will be used to send emails to candidates and receives emails from candidates.
- Super Admin is notified of total exams, examiners and candidates.
- Super admin can search examiner by 4 ways in examiner tab by name, email id, mobile no. and SRID.
- Reset password and change user's profile details.

# **Admin:-**

- Admin is nothing but the examiner.
- It consists of fewer privileges than super-admin.
- It performs tasks such as opting an exam, maintain it and executing it.

## **User:-**

- User is the candidate who is willing to apply for the exam
- User has no control over the ETS except maintaining his own account, giving exams or downloading certificates.

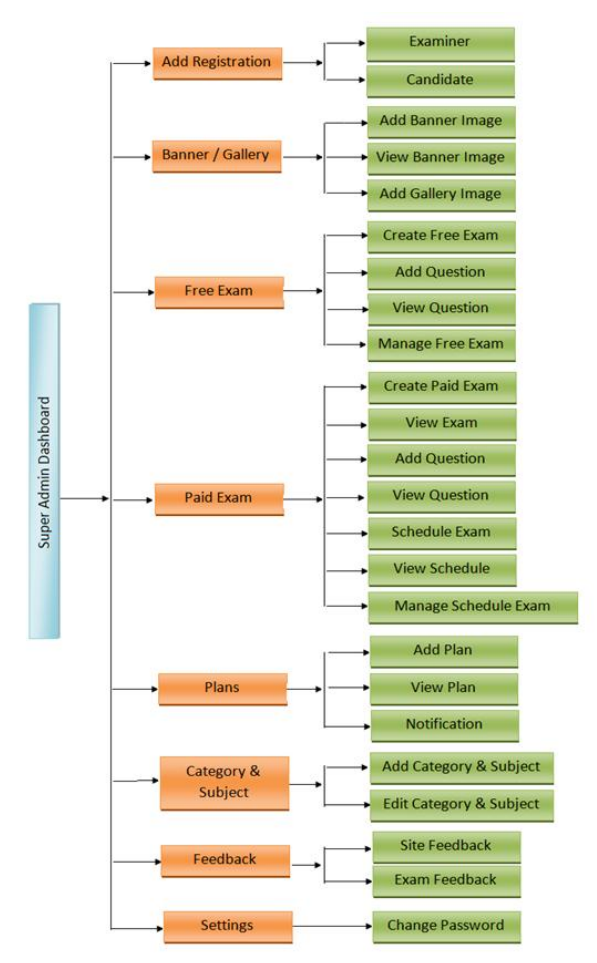

**Figure 1.***A block diagram of Super Admin, Admin and User.*

# **III. Proposed Plan Of Work**

Examiner dashboard-

**Mock test: -** In mock test is the MCQ type test or one answer test.

**View plan:** - In ETS system there are some plan is there in view plan candidate can see the plan view and they can choose plan.

**History:-** In history is divide into two different categories one is mock exam history in this categories examiner and examinee both are check there Exam history .and second category is plan history in this categories examine and examinee can check there plan. The can check the plan limitation, update, old history of plan, renew plan and change their plans.

**Setting:** - In setting there are also have four sub category's first is view and edit account. Candidate can edit there account next is change password some time candidate change their password update and renew plans in this category examiner and examinee can update plan and last is download receipt . Examiner and examinee can paid plan amount they can gives their paid receipt eminently.

**Working:** After login, examiner will get dashboard, which display all exams details that were conducted by him. It also displays no. of exams created by examiner, Schedule exam (exams that are scheduled but yet to complete), conducted exam (exams that are Scheduled & get over), pending exam (Exams that are created but not scheduled yet), user registrations, and upcoming exams. Also his current plan will be in display.

**Creation of exams: -** Examiner needs to create exam first. Facility to add subject & sections is there. The total percentile of sections will be 100%. It will get divided acc. To no. of sections examiner entered .Also predefine sections will be provided for famous exams like Gate, UPSC, MPSC E.g. Gate Exam has 3 section (Aptitude with 30 % weightage, Mathematics 30% weightage, Technology 40% weightage) .Then SuperAdmin have to predefine 3 sections for gate exam and with its weightage (could be from examiner / SuperAdmin) and as per weightage and add question in each section. While adding question in each section SuperAdmin have to provide facility of question set to examiner to add in sections.

### **Scheduling the Exam:-**

After submitting details, it will redirect to examAddQue.aspx The examiner can add question to exam that he created only. After adding questions, examiner needs to schedule that exam. If price  $=$  Paid, Display textbox for amount If Price = Free, Display dropdown for Passing  $%$  as in freeTest.aspx

#### **Examiner Adding Candidate:**

Examiner can register candidate i.e. new candidate: In this case, while making registration, a SRID will be generated for that particular exam &get attached to that candidate.

#### **IV. Result And Discussion**

A web based test system is created which will benefit both examiner and the examinee.

Resulted in development of an "**Electronic Test System (ETS)**" by applying software engineering principles and best practices. The system is built using popular "DOT NET(C#)"web technologies and framework available for web development.

The electronic test system (ETS) will help in speeding up the process of conducting examination. Examiner is able to create examinations by composing a set of questions. The questions can be multiple choice questions or text type questions. The scheme will have the ability to automatically process the outcomes of inspection based on the question database. System haves intelligent capabilities to mark the text based answers not only when there is an exact match, but it will also recognize similar answers by finding the synonyms of the words used in the answer. The system will also provide manual override feature where in the Examiner can manually mark or update the result for an exam. The system will present an easy to use interface for Examiner, Candidates and Super Admin. Once logged in, Candidate will be able to see the examinations due and can take the examination.

Web based Electronic Test System is will effectively evaluate the student exhaustively through a very automated system that not only saves lots of time but also gives fast and exact results. For Students they can give exams according to their suitability from any locality by using World Wide Web and there is no need of using additional things like pen, papers, etc.

After login, examiner will get dashboard, which display all exams details that were conducted by him. It also displays no. of exams created by examiner, Schedule exam (exams that are scheduled but yet to complete), conducted exam (exams that are Scheduled & get over), pending exam (Exams that are created butnot scheduled yet), user registrations, and upcoming exams. In addition, his current plan will be in display.

Examiner needs to create exam first. Facility to add subject & sections is there. The total percentile of sections will be 100%. It will be divided acc. To no. of sections examiner entered.

When Examiner will login, he will get a dashboard, which be divided, into four categories mock test, view plan, history and settings.

**Mock test: -** In mock test is the MCQ type test or one answer test.

View plan: - In ETS system there are some plan is there in view plan candidate can see the plan view and they can choose plan.

*2nd National Conference of Recent Trends in Computer Science and Information Technology* 27 | Page *G. H. Raisoni Institute of Information Technology, Nagpur-440023, India*

**History:-** In history is divide into two different categories one is mock exam history in this categories examiner and examinee both are check there Exam history .and second category is plan history in this categories examine and examinee can check there plan .the can check the plan limitation ,update ,old history of plan ,renew plan and change their plans.

**Setting: -** In setting there are also have four sub category's first is view and edit account. Candidate can edit there account next is change password some time candidate change their password update and renew plans in this category examiner and examinee can update plan and last is download receipt . Examiner and examinee can paid plan amount they can gives their paid receipt eminently.

**Working:** After login, examiner will get dashboard, which display all exams details that were conducted by him. It also displays no. of exams created by examiner, Schedule exam (exams that are scheduled but yet to complete), conducted exam (exams that are Scheduled & get over), pending exam (Exams that are created but not scheduled yet), user registrations, and upcoming exams. In addition, his current plan will be in display.

Creation of exams:-Examiner needs to create exam first. Facility to add subject & sections is there. The total percentile of sections will be 100%. It will be divided acc. To no. of sections examiner entered.

## **V. Conclusion**

User will enter ETS web page, which will direct it to its homepage. And will have to generate an account by registering in ETS web page. If user is not registered then he/she has to register as an examiner or examinee and if already registered then he/she can access Electronic Test System.

### **References**

- [1]. ShubhamBobde "Web Based Online Examination Methodology", GRD Journals- Global Research and Development Journal for Engineering | Volume 2 | Issue 5 | April 2017 ISSN: 2455-5703 Date: April 2017.
- [2]. Nicholas A. I. Omoregbe "Implementing an Online Examination System", Oceedings of 8th International Conference of Education, Research and Innovation (ICERI2015), At Spain Dated- November 2015.
- [3]. Anjali Singhal "My Research paper on Online Examination System" International Journal of Engineering Technology, Management and Applied Sciences, www.ijetmas.com August 2014, Volume 2 Issue 3, ISSN 2349-4476.
- [4]. XuQiaoxia, Liu Dongsheng. Research and Design of the Safety of Network Examination System [J]. Computer Education, vol 5, pp. 40-42, 2010.